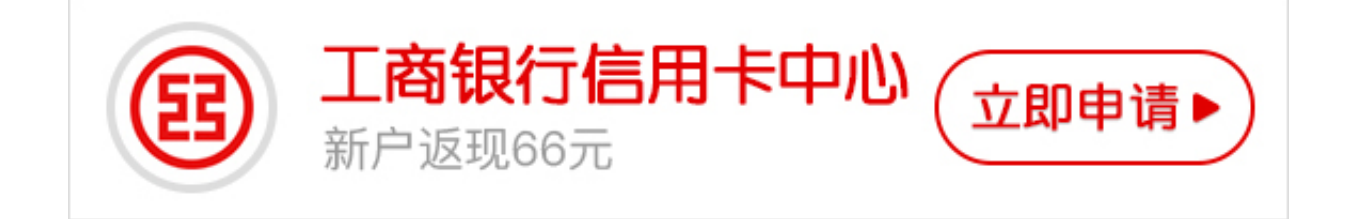

**工商银行信用卡如何查询余额?** 

目前,信用卡消费已经成为了一种时尚,但这种消费方式有优点也有缺点,因为用 信用卡消费要时刻牢记信用卡还款,或者时刻注意查询信用卡余额。那么,工商银 行信用卡如何查询余额?下面就跟着卡宝宝一起来了解下。

**其实工商银行信用卡查余额的方法很多,下面就介绍4种常用的方法:**

1、在工商银行网站自助注册网银,工商银行网上自助注册的网银只能查询余额, 没有支付功能。

2、携带你的有效证件(身份证)到工行网点,请工作人员协助你开通个人网上银行, 然后登录个人网银即可实现余额查询。

3、拨打工商银行信用卡客服电话:95588,详细咨询,通过人工服务进行余额查 询。

4、携带你的工商银行信用卡到任一银行自助查询设备ATM机器上,即可实现工商 银行信用卡查询余额。

其次,现在工商银行推出了用微信来查询余额的公共账号,这样就可以直接通过微 信来查询了。首次使用微信查询工商银行余额得先关注工商银行的微信公众帐号。

关注之后的查询方法是:在工商银行的公众账号中,点击屏幕底部的键盘输入图标 ,输入cxye#卡号或账号。(注: cxye即为查询余额的首字母缩写。)如果你的卡号 还未开通手机银行的话,系统会提示我们先开通,才可以查询。根据信息中提示的 工行电话,按提示操作即可通过电话开通手机银行。随后系统会让我们输入查询密 码——请输入#+动态密码或是手机银行密码,有效时间为30分钟。按要求输入查 询密码以后,就可以看到自己卡内的余额了。